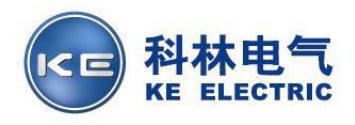

# 使用说明书

**KE-3106(**国网加密版**) (V1.08)**

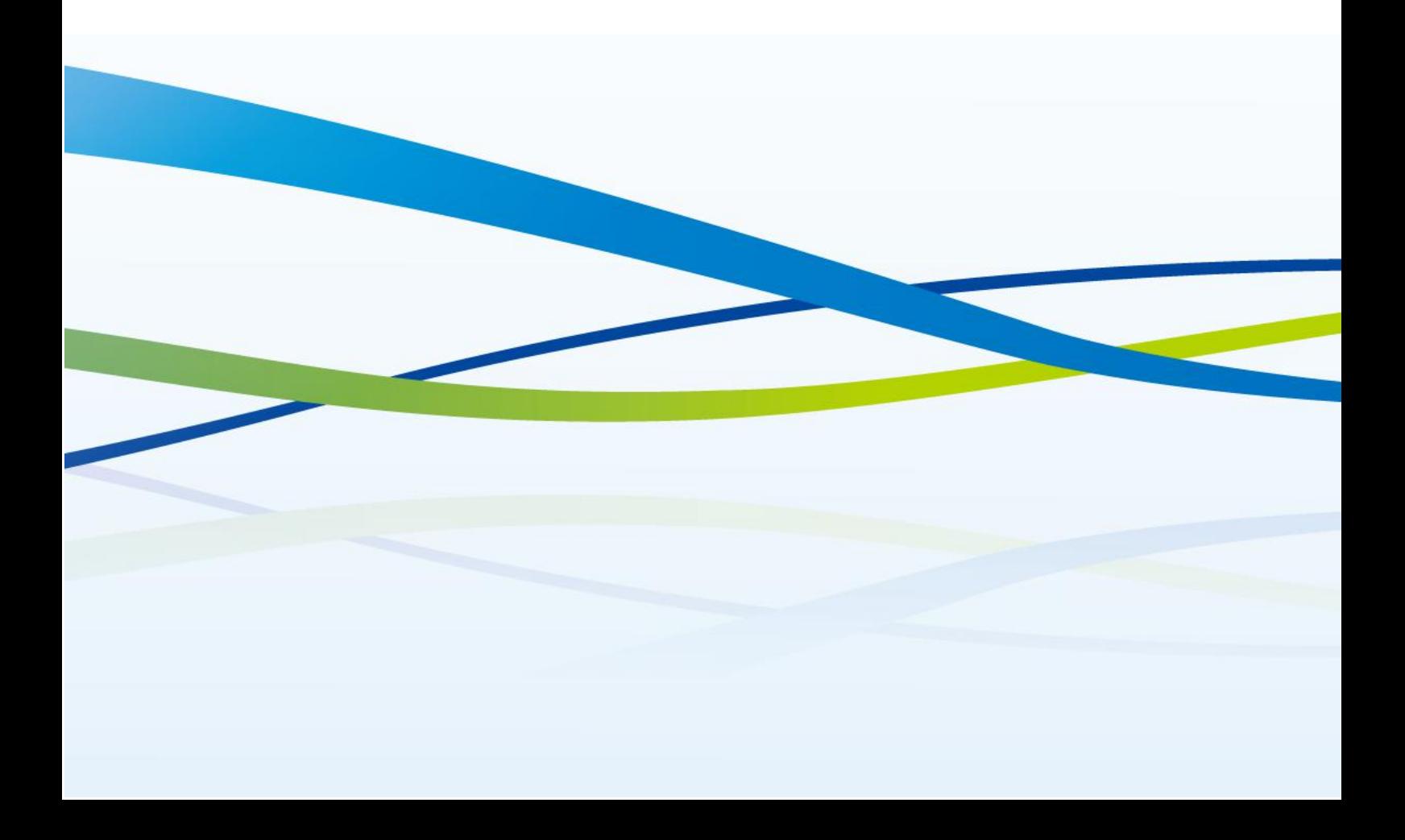

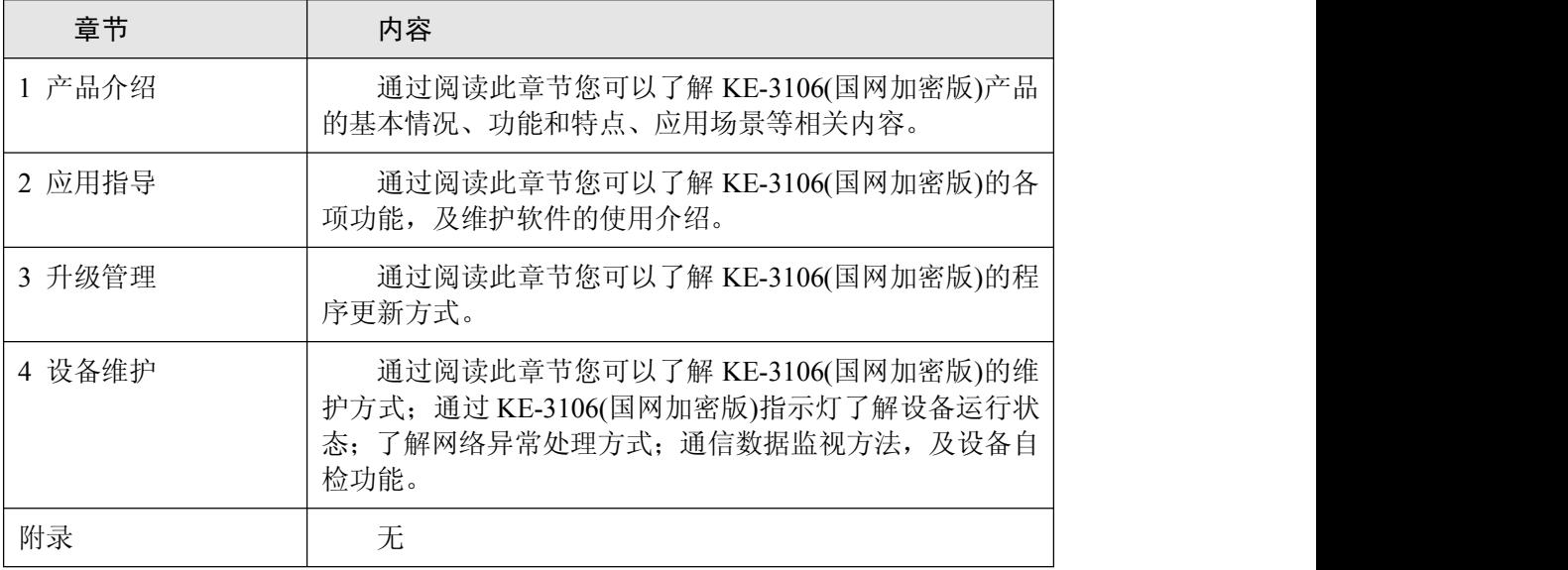

石家庄科林电气股份有限公司为客户提供全方位的技术支持。

# 石家庄科林电气股份有限公司

- 地 址: 石家庄市红旗大街南降壁路段
- 网 址: www.kechina.com
- 电 话: 0311-85230515

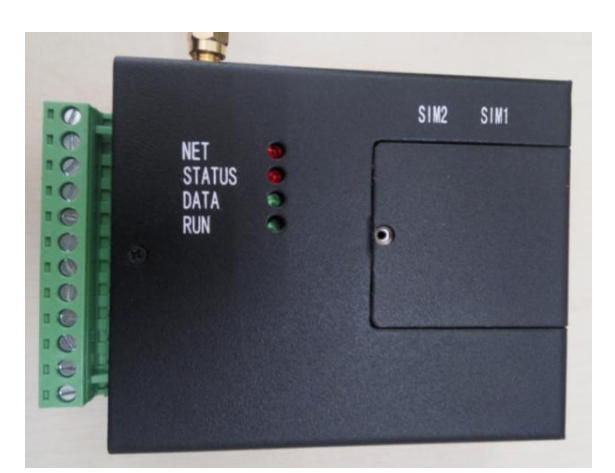

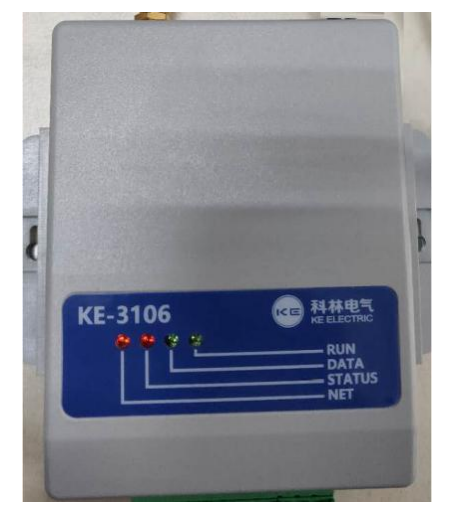

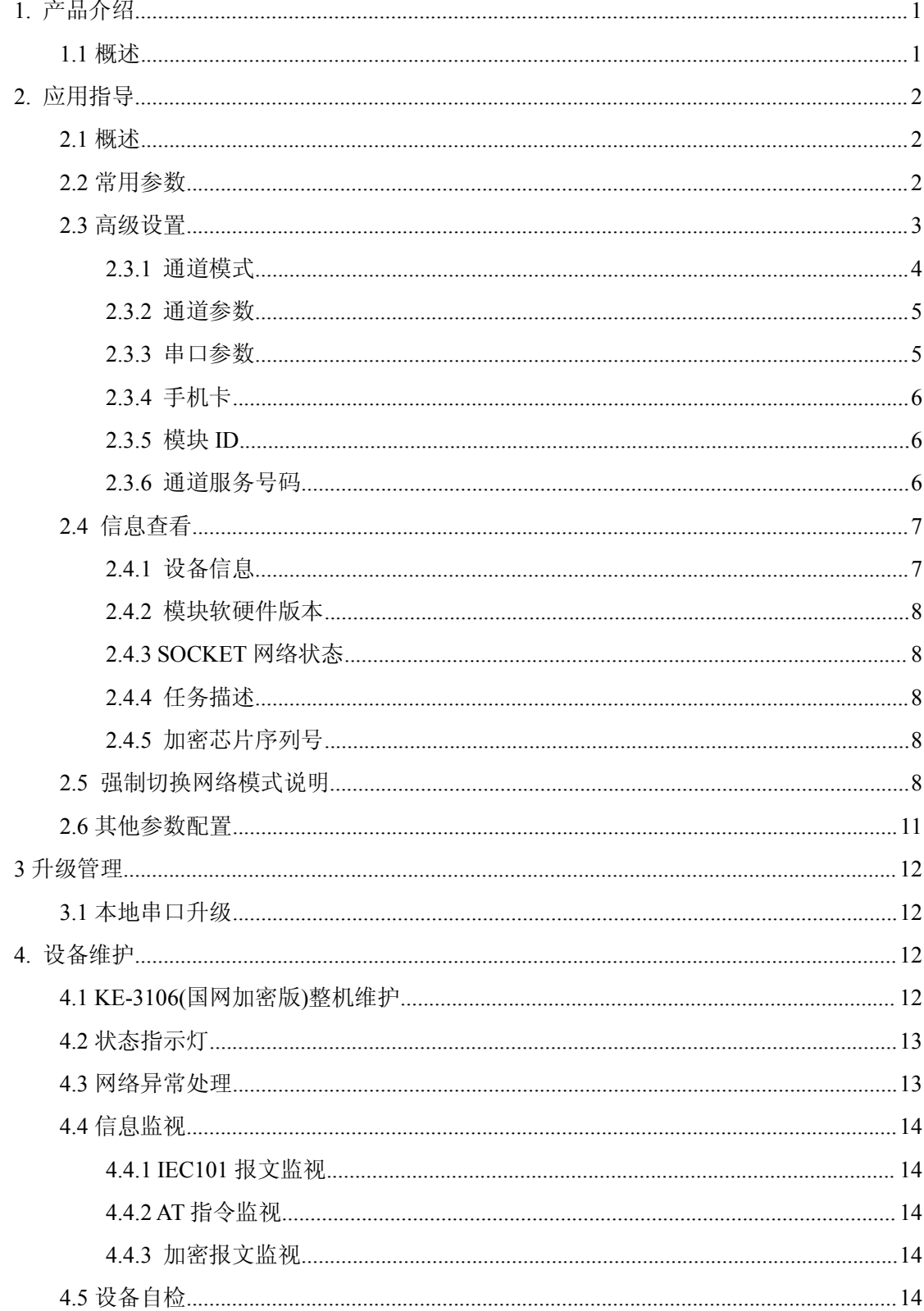

# 目录

# <span id="page-4-1"></span><span id="page-4-0"></span>**1.**产品介绍

# **1.1** 概述

KE-3106(国网加密版)是一款基于 4G/3G/2G 技术的无线通信产品,内置国家电网配电安 全加密芯片,支持+12V~+24V 直流供电。

支持非加密通信或国网双向认证加密通信。

非加密通信时,适用于各种无线传输场合,将用户数据通过 2G/3G/4G 无线网络传输至 监控后台/主站。非加密通信仅适用于 2G/3G/4G 无线通信。

加密通信时,作为国家电网配电领域专属通信设备,支持身份认证及数据加密传输要求。 将配电终端 DTU/FTU 的明文 101 数据, 加密封装后上送配电加密主站; 将配电加密主站下 发的加密 101 数据,解密为明文后下发至配电终端设备。加密通信适用于 2G/3G/4G 无线通 信,也适用于串口通信。

KE-3106(国网加密版)具有 1 个维护串口,2 个数据串口(分别接 DTU 终端和主站/运维 工具)。维护通道与数据通道相互独立,数据串口进行数据的收发,而维护串口负责对设备 进行参数配置及信息查看。

KE-3106(国网加密版)支持本地升级管理和远程升级管理,具有较高的可维护性。

# <span id="page-5-1"></span><span id="page-5-0"></span>**2.**应用指导

# **2.1** 概述

KE-3106(国网加密版)采用+12V~+24V 直流供电。使用时串口 1 接终端设备;与主站通 信方式可选择串口 2 或者 GPRS 方式。

KE-3106(国网加密版)的工作场景示意图见下图所示。

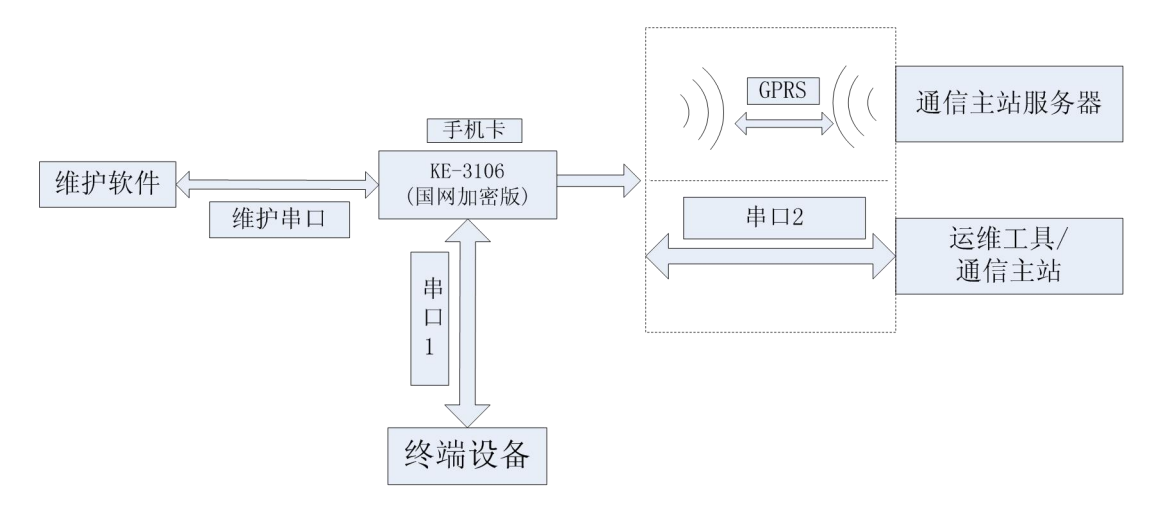

图 KE-3106(国网加密版)工作场景示意图

下文结合 KE-3106(国网加密版)维护软件,详细介绍 KE-3106(国网加密版)的参数配置 方式和使用方法。

"KE-3106(国网加密版)维护软件"界面分为"常用参数"、"高级设置"、"信息查 看"。

"常用参数"是将远程通道 1 和 SIM 卡 1 基本参数提取, 方便快速实现网络连接, 完 成设备调试。针对一些不常用参数和功能,可在"高级设置"里进行设置。

# **2.2** 常用参数

功能 通信设置 帮助 常用参数 名称 + 高级设置 + 信息查看 通讯加密 不启用 终端24位身份ID 与主站通信方式 串口 串口1波特率 9600 串口1校验方式 无校验 串口2波特率 9600 串口2校验方式 无校验

<span id="page-6-0"></span>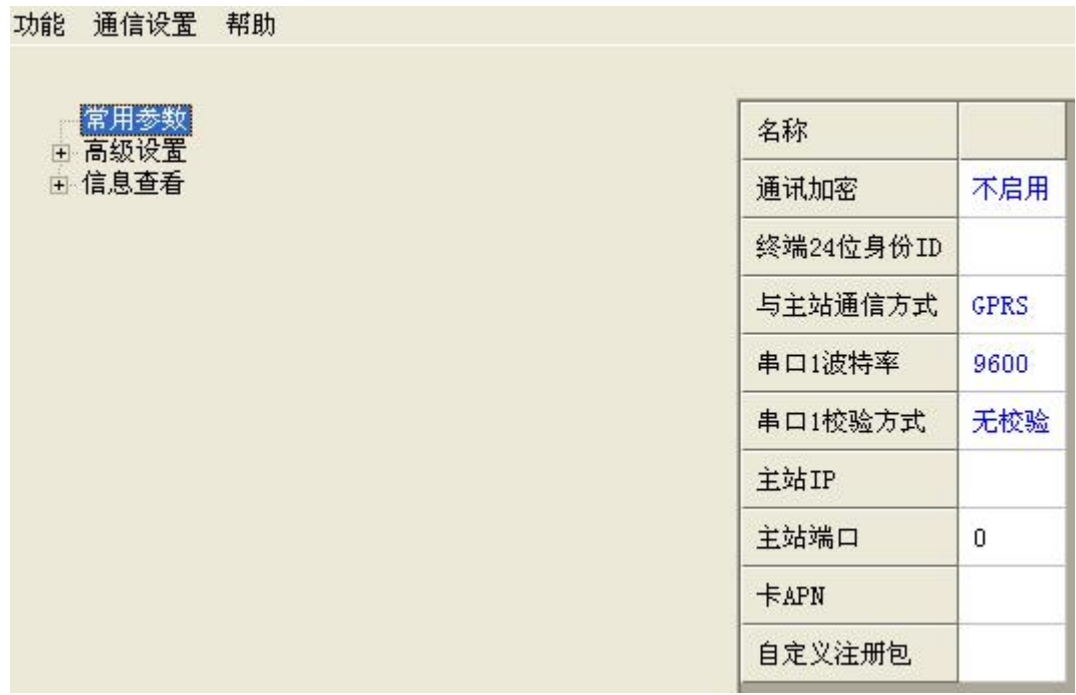

"常用参数"是"高级设置"的一个特例。仅配置"常用参数",即可完成 KE-3106(国 网加密版)的最简网络参数配置,实现联网功能。如有更多需求,则在"高级设置"中进行 设置。

"常用参数"默认采用"远程通道 1"和"SIM 卡 1",工作模式为"TCP 客户端"。

"通讯加密":与配电加密主站通信时选择启用,实现身份认证和数据加密传送;其余 情况均不启用。

"终端 24 位身份 ID", 配网规范中定义的 24 位 ID, 通信加密时使用, 通信不加密则 不使用。

"与主站通信方式",可选择"串口"或"GPRS"。

当选择"串口"通信时,串口 1 接终端设备,串口 2 接配电加密主站。按实际情况配置 串口 1 和串口 2 参数。

当选择"GPRS"通信时,串口 1 接终端设备。按实际情况配置串口 1 参数,配置"主 站 IP"、"主站端口"、"卡 APN"、"自定义注册包"。

### **2.3** 高级设置

高级设置界面如下图所示:

<span id="page-7-0"></span>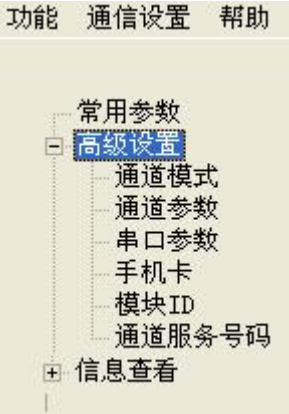

#### **2.3.1** 通道模式

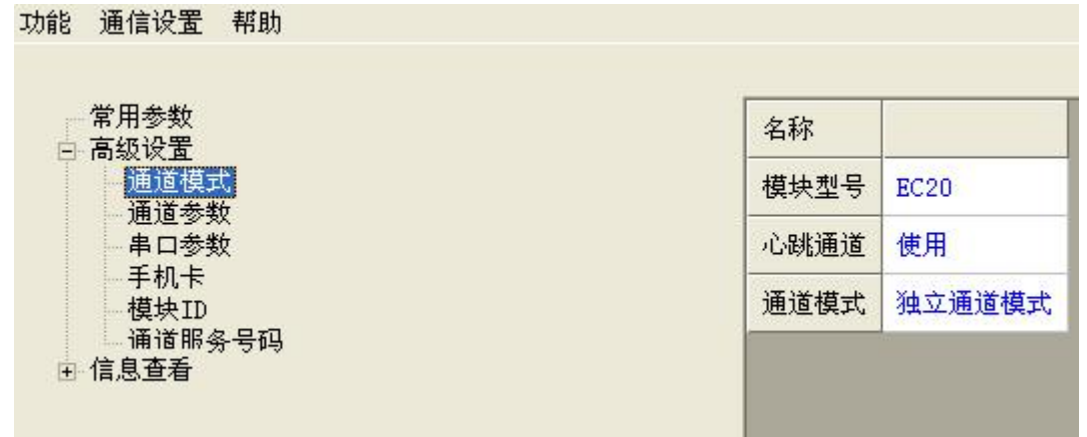

"模块型号", 指 KE-3106(国网加密版)使用的无线模组型号, 目前仅支持"EC20"。 维护软件连接成功后,会自动读取该参数。下装参数时,务必确认参数与实际设备相互匹配。

"心跳通道", 指建立的维持设备在线的 socket, 启用该功能, 会增加流量。

"通道模式", KE-3106(国网加密版)支持"独立通道模式"和"非独立通道模式"。

独立通道模式:仅配置 1 个主站 IP 时,采用该模式,使能远程通道 1,禁用远程通道 2。

非独立通道模式: 需要配置 2 个主站 IP 时, 采用该模式, 将主 IP 配置在远程通道 1, 将备用 IP 配置在远程通道 2。

#### <span id="page-8-0"></span>**2.3.2** 通道参数

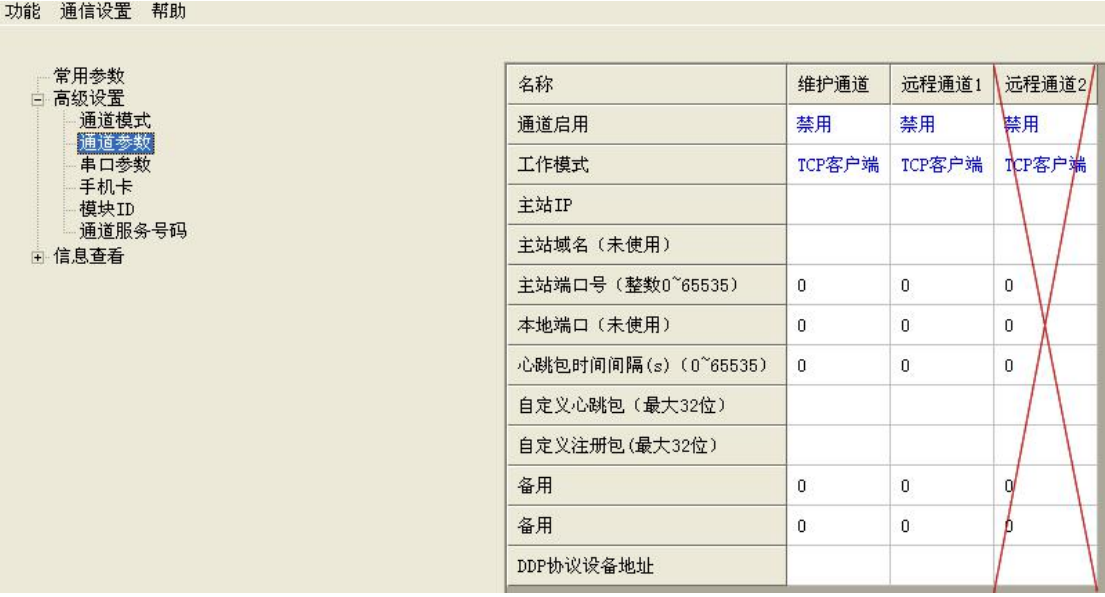

"维护通道"指 KE-3106(国网加密版)的远程升级通道; "远程通道 1"指监控后台或配 网主站: "远程通道 2"禁用。此处仅介绍"远程通道 1"配置方式, "维护通道"暂不使 用。

"通道启用",指是否启用该无线通道,远程通道 1 默认为使能。

"工作模式",与监控后台/配电主站通信使用"TCP 客户端"模式。

"主站 IP"和"主站端口",配网主站提供的 IP 和端口。

"主站域名",域名优先级高于主站 IP,域名生效后, 主站 IP 失效。

"心跳包时间间隔"和"自定义心跳包",KE-3106(国网加密版)不使用,有需求请联系 技术支持。

"自定义注册包",根据需求配置的注册帧,完成监控后台/主站对终端设备的身份识别。 "DDP 协议设备地址",KE-3106(国网加密版)不支持,有需求请联系技术支持。

#### **2.3.3** 串口参数

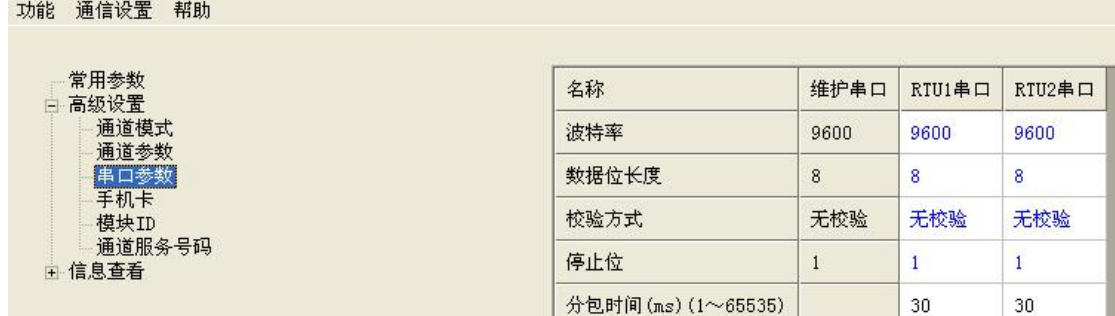

"维护串口",连接 KE-3106(国网加密版)维护软件,参数已固定,不可修改。

"串口 1", 即"RTU1 串口", 连接终端设备, 根据实际参数配置。

"串口 2", 即 "RTU2 串口", 与主站使用串口加密通信时使用串口 2, 根据主站需求 配置。

"分包时间",KE-3106(国网加密版)未使用。

#### <span id="page-9-0"></span>**2.3.4** 手机卡

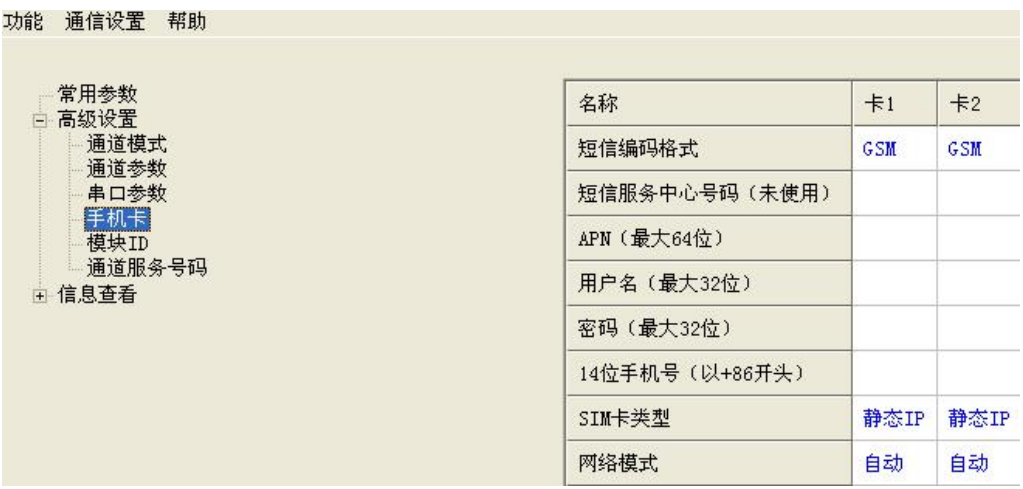

KE-3106(国网加密版)有两个 SIM 卡槽,使用时参数设置要和 SIM 卡安装位置匹配。默 认使用卡 1。

"短信编码格式",可忽略,KE-3106(国网加密版)不支持短信。

"APN", 指 SIM 卡的网络接入点, 咨询用户或运营商。

"用户名"和"密码", 指 SIM 卡的网络接入参数, 咨询用户或运营商, 默认为空。

"14 位手机号", KE-3106(国网加密版)暂不使用。

"SIM 卡类型", 指 SIM 卡正常使用时, 其网络 IP 是随机还是固定的。可选择"静态 IP"或"动态 IP"。本参数仅当配置"维护通道"远程升级时使用。

"网络模式",指 SIM 卡接入网络时的网络制式,可选择自动/2G/3G/4G。

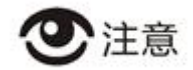

APN 说明: 使用公网卡时, 移动: cmnet; 联通: 3gnet 或 uninet; 电信: ctnet 或 ctlte。 对于双 SIM 卡类型产品, 在"高级设置>>手机卡"进行参数设置时, 应与实际安装位 置保持一一对应。默认优先使用 SIM1, 在 SIM1 无法建立连接时, 自动切换 SIM2 进行网 络连接。下文不再赘述。

#### **2.3.5** 模块 **ID**

KE-3106(国网加密版)暂不支持。

#### **2.3.6** 通道服务号码

KE-3106(国网加密版)暂不支持。

# <span id="page-10-0"></span>**2.4** 信息查看

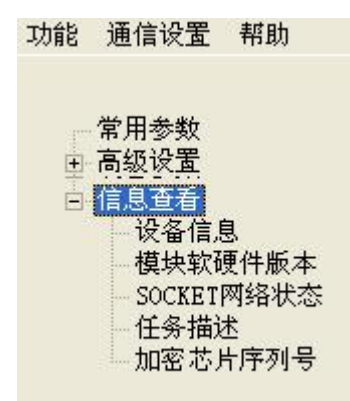

KE-3106(国网加密版)的运行状态信息,可以通过维护软件中的"信息查看"获取。可 分别查看 GPRS 网络信息,无线模块信息,各功能描述及加密芯片序列号等。

#### **2.4.1** 设备信息

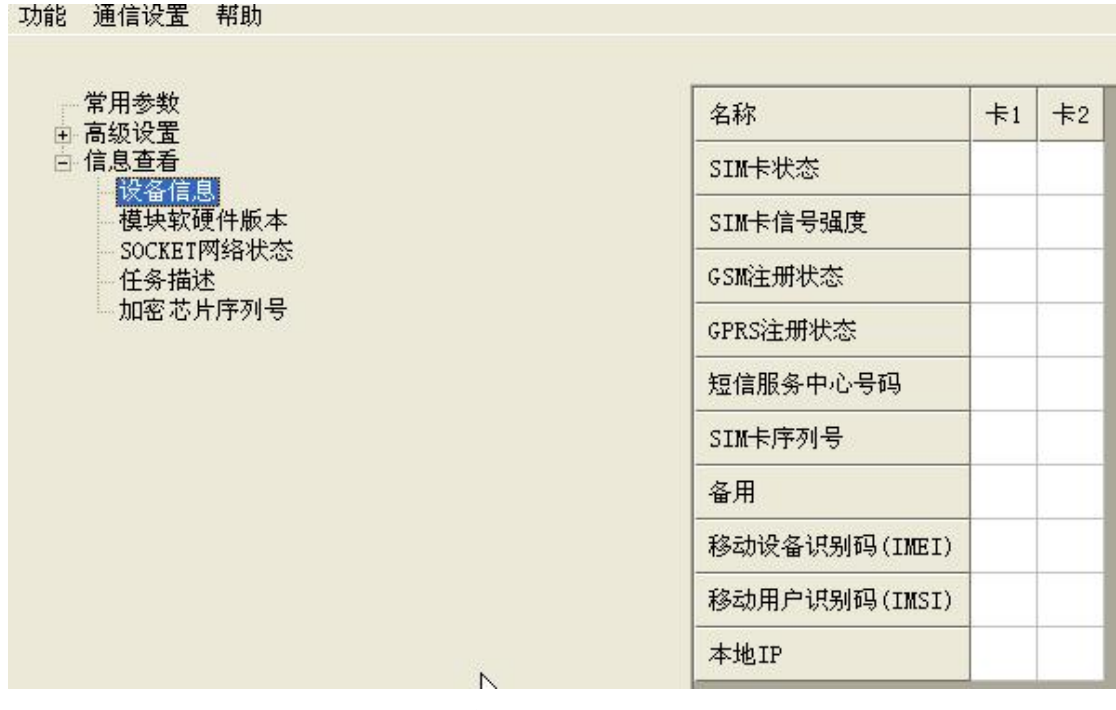

"SIM 卡状态",当未插卡、卡损坏或接触不良情况时,显示"无卡或异常"。正常运 行中,会显示工作卡和待机卡,便于用户分辨。

"SIM 卡信号强度", 显示当前网络信号强度, 范围 "0~31, 99"。

"GSM注册状态"和"GPRS注册状态",指 SIM 卡的注册状态,是否已连接基站,是 否驻网成功。

"短信服务中心号码",暂未使用。

"SIM 卡序列号"、"移动设备识别码"和"移动用户识别码",指设备固有信息参数。

#### <span id="page-11-0"></span>**2.4.2** 模块软硬件版本

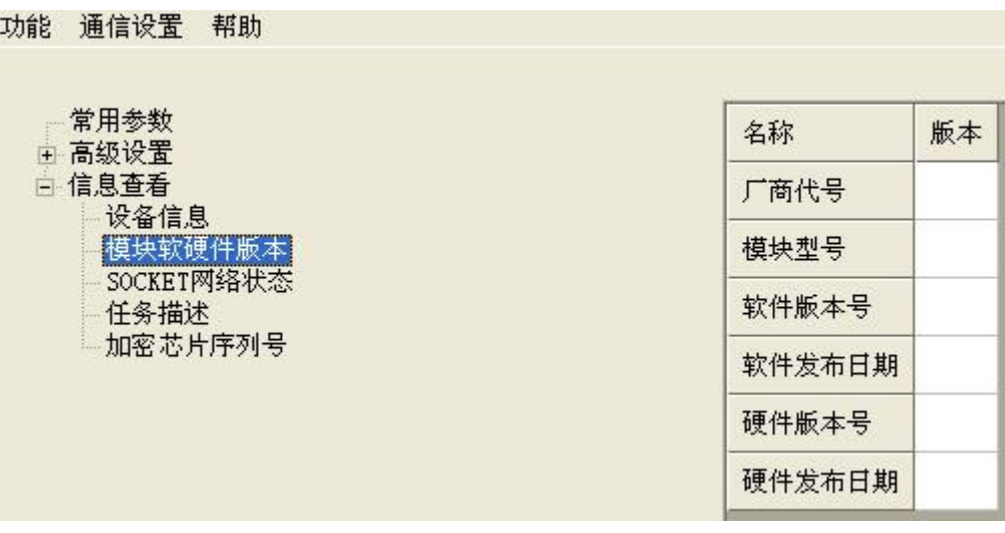

显示 KE-3106(国网加密版)内置通信芯片的相关信息。

#### **2.4.3 SOCKET** 网络状态

显示 3 个通道的网络连接状态。多数情况下, 仅观察"远程中心 1"网络状态即可。

#### **2.4.4** 任务描述

显示 KE-3106(国网加密版)各项任务的运行情况。出现异常时,可观察相关任务是否正 常。判断工作状态。

#### **2.4.5** 加密芯片序列号

显示内置国网加密芯片的序列号。若不能正常显示,可判断芯片异常。

参数配置完成后,选择"功能>>写参数",将参数写入 KE-3106(国网加密版);写入参 数成功后,新参数在设备重启后生效。

### **2.5** 强制切换网络模式说明

"高级设置>>手机卡>>"网络模式",是指选择运营商网络制式,。设置网络制式前,必须确 定设备内模块型号,目前只有 EC20、L710 两种,其对应的网络制式含义见下表。

 $\overline{\phantom{0}}$ 

| $\boldsymbol{0}$ | -1                 | $\overline{2}$        | 3                       | 4                           | 5                   | 6                   |                           | 8                                         |
|------------------|--------------------|-----------------------|-------------------------|-----------------------------|---------------------|---------------------|---------------------------|-------------------------------------------|
| <b>AUTO</b>      | <b>GSM</b><br>only | <b>WCDM</b><br>A only | <b>LTE</b><br>only      | TD-SC<br><b>DMA</b><br>only | <b>UMTS</b><br>only | <b>CDMA</b><br>only | <b>HDR</b><br>only        | <b>CDMA</b><br>and<br><b>EVDO</b><br>only |
| 自动模<br>式         | 移动<br>联通)<br>2G    | 联通 3G                 | 移动/<br>联通/电<br>信)<br>4G | 移动 3G                       | 联通 3G<br>(基本不<br>用) | 电信 2G               | 电信 3G<br>初级,<br>基本不<br>用) | 电信 3G                                     |

表 2-6-5 移远 EC20 版网络制式

 $\overline{\phantom{0}}$ 

#### 表 2-6-6 广和通 L710 版网络制式

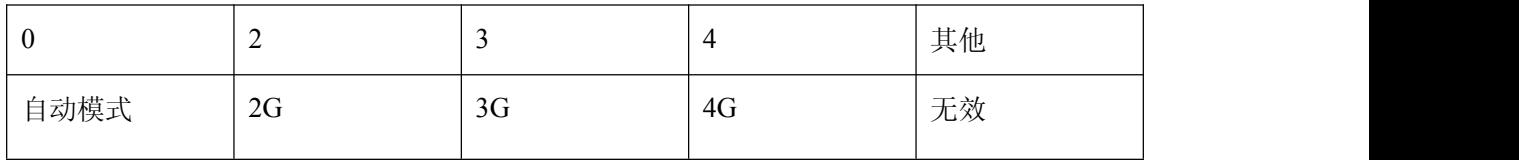

KE-3106(国网加密版)维护软件网络制式配置方法见下图:

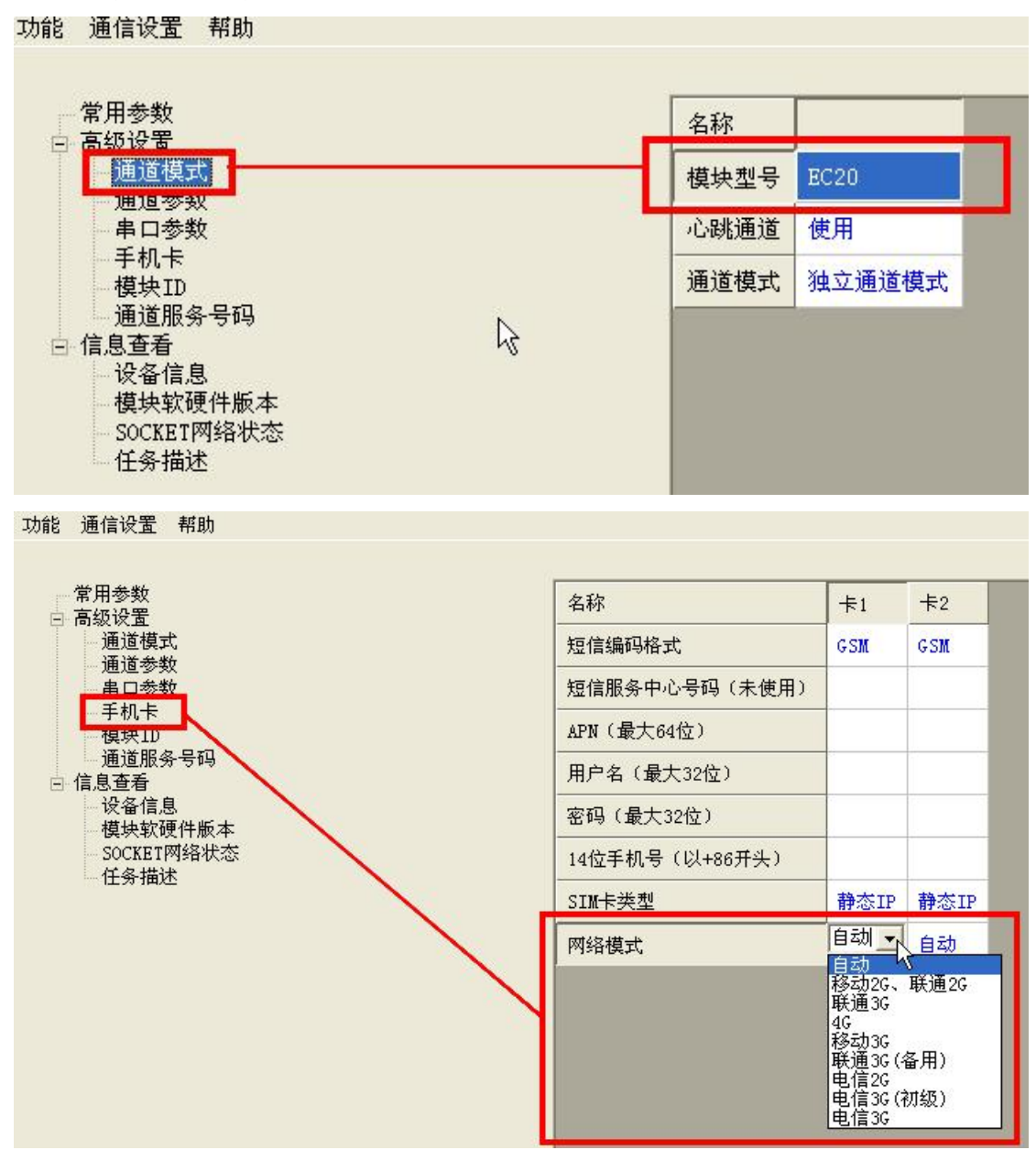

图 EC20 型号网络制式配置示意图

| 常用参数<br>白高级设置                                                              |                | 名称   |                   |         |  |
|----------------------------------------------------------------------------|----------------|------|-------------------|---------|--|
| 通道模式<br>进退 梦秋                                                              |                | 模块型号 | L710              |         |  |
| 串口参数                                                                       |                | 心跳通道 | 使用                |         |  |
| 手机卡<br>模块ID<br>通道服务号码<br>白 信息查看<br>设备信息<br>模块软硬件版本<br>- SOCKET网络状态<br>任务描述 |                | 通道模式 |                   | 独立通道模式  |  |
| 通信设置 帮助<br>功能                                                              |                |      |                   |         |  |
| 常用参数<br>白高级设置                                                              | 名称             |      | #1                | $\pm 2$ |  |
| 通道模式<br>诵道参数                                                               | 短信编码格式         |      | GSM               | GSM     |  |
| 串口参数                                                                       | 短信服务中心号码 (未使用) |      |                   |         |  |
| 手机卡<br>模块ID                                                                | APN (最大64位)    |      |                   |         |  |
| 通道服务号码<br>白信息查看                                                            | 用户名(最大32位)     |      |                   |         |  |
|                                                                            | 密码(最大32位)      |      |                   |         |  |
| 设备信息<br>模块软硬件版本                                                            |                |      |                   |         |  |
| SOCKET网络状态<br>任务描述                                                         | 14位手机号(以+86开头) |      |                   |         |  |
|                                                                            | SIM卡类型         |      | 静态IP 静态IP<br>自动 ▼ | 自动      |  |

图 L710 型号网络制式配置示意图

设备运行过程中,可通过查看设备实时信息,获取当前网络模式。"信息>>设备信 息>>GSM注册状态",显示内容后缀"--X"即为当前网络模式代码。

| 帮助<br>功能<br>通信设置   |               |                      |                      |
|--------------------|---------------|----------------------|----------------------|
| 日 参数<br>通道参数       | 名称            | #1                   | $\pm 2$              |
| UART参数             | SIM卡状态        | 卡正常                  | 待机                   |
| 手机卡<br>模块ID        | SIM卡信号强度      | 14                   | 0                    |
| 通道服务号码<br>1日 信息    | GSM注册状态       | 1已注册本地网-1            | 1已注册本地网-3            |
| 设备信息<br>保乐我啊干叔本    | GPRS注册状态      | GPRS注册成功             |                      |
| SOCKET网络状态<br>任务描述 | 短信服务中心号码      |                      |                      |
|                    | SIM卡序列号       | 898600D3031470123462 | 898600D3031470123462 |
|                    | 本机号码          |                      |                      |
|                    | 移动设备识别码(IMEI) | 862815030425134      | 862815030425134      |
|                    | 移动用户识别码(IMSI) | 460079303970474      | 460079303970474      |
|                    | 本地IP          | 10.251.82.83         |                      |

图 网络模式实时信息

### <span id="page-14-0"></span>**2.6** 其他参数配置

为便于满足不同现场实际需求及自身管理的需要,还可以对一些扩展参数进行相应配 置。

"高级设置<<通道模式<<模块型号",可选择 EC20 或者 L710,针对不同模块,对应参 数不同。维护软件打开时,会主动获取模块型号,若获取失败可通过"功能<<版本"手动 获取。下载参数时,必须确定 KE-3106(国网加密版)使用的模块型号。

"高级设置<<通道模式<<心跳通道",可应对部分地区无数据时频繁掉线的问题。

"高级设置<<通道模式<<通道模式",针对单个主站的选择"独立通道模式",针对两 个主站切换使用的选择"非独立通道模式"。

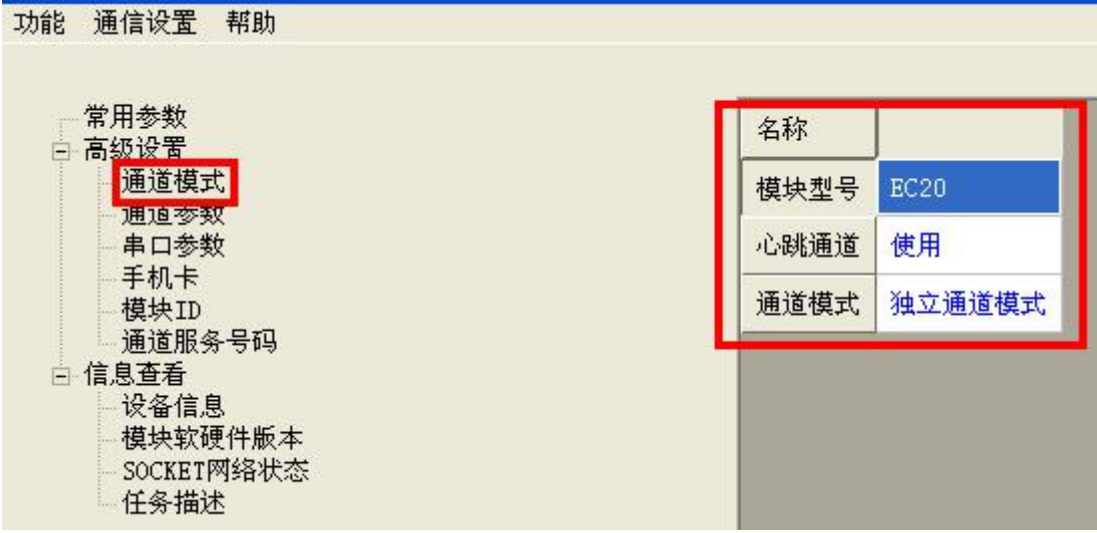

# <span id="page-15-1"></span><span id="page-15-0"></span>**3** 升级管理

KE-3106(国网加密版)支持本地串口升级方式。

# **3.1** 本地串口升级

打开升级软件,选择"串口升级",设置"串口号"。点击"读版本号"查看当前运行 程序的版本信息,选择升级文件,点击"升级",即开始串口升级。

目前 KE-3106(国网加密版)内置无线通信模组有两种类型,分别为 L710 和 EC20。升级 时,软件程序和设备类型要匹配。

升级完成后,升级软件会提示"升级成功",设备自动复位运行新程序,点击"读版本 号"查看当前运行程序的版本信息,验证升级是否正确。

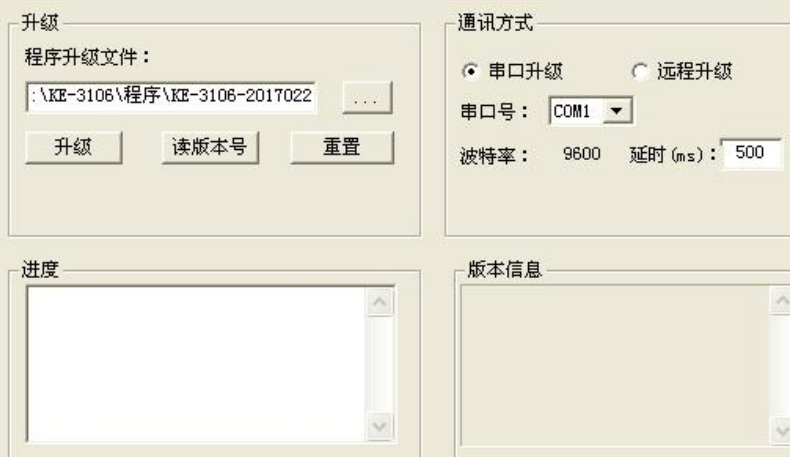

图 KE-3106(国网加密版)串口升级界面

# **4.**设备维护

# **4.1 KE-3106(**国网加密版**)**整机维护

KE-3106(国网加密版)维护时,通过外置端子维护串口即可(FIX-TX、FIX-RX、GND)。

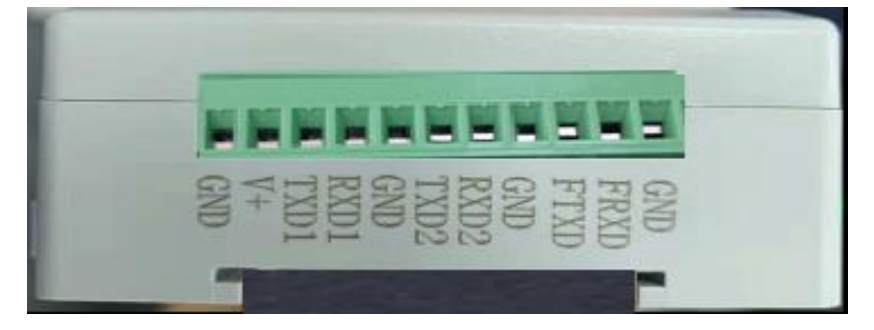

图 KE-3106(国网加密版)端子示意图

# <span id="page-16-0"></span>**4.2** 状态指示灯

KE-3106(国网加密版)具有 4 个工作指示灯,分别为运行灯、通信灯、状态灯、网络灯。 两个绿色灯指示设备的运行工况,两个红色灯指示通信芯片工作状态。如下图。

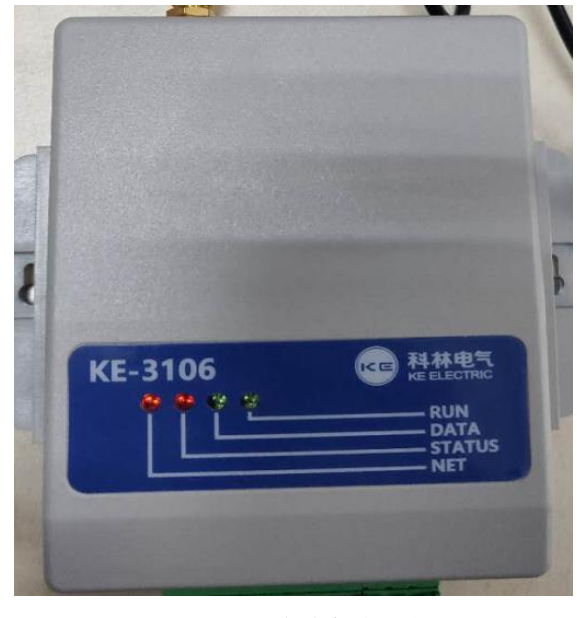

图 KE-3106(国网加密版)指示灯

运行灯: 绿色灯, 设备运行正常时, 以 1s 频率正常闪烁。

通信指: 绿色灯, 当有 IEC101 等数据通信时, 以 1s 频率闪烁, 5s 未收到数据则灭灯。

状态灯:红色灯,芯片上电后,微亮;芯片启动后,高亮。

网络灯:红色灯,指示 GPRS 网络状况,具体含义见下表。

表 4-3-1 网络指示灯含义

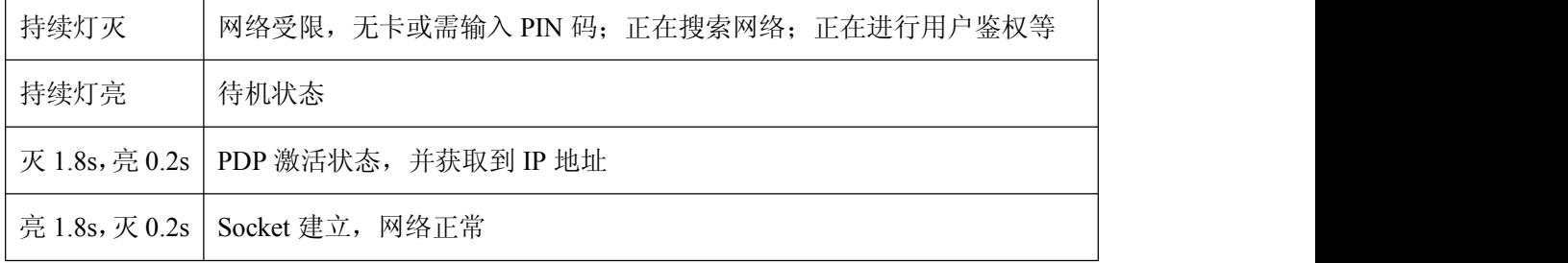

### **4.3** 网络异常处理

由于 GPRS 无线网络的不稳定性,在某些场合或情况下,网络信号较差,导致网络中断 或无法建立网络。KE-3106(国网加密版)无线数据传输单元具有断线自动重连功能,最大程 度上减小掉线时间。

网络远端主动关闭服务,在 90s 内恢复正常的,网络可及时恢复;

网络正常, 设备在 240s 内未收到远端数据, 主动断开网络并重连;

网络异常,设备 2 次重连失败, 则进行切卡, 更换网络;

设备连续两次切卡失败(约 10 分钟),均未能建立网络,则对设备进行复位重启。

# <span id="page-17-0"></span>**4.4** 信息监视

KE-3106(国网加密版)具有 AT 指令监视功能和通信数据监视功能。通过串口发送特定指 令报文,可以打开和关闭相应监视功能。

#### **4.4.1 IEC101** 报文监视

KE-3106(国网加密版)与主站通信时,通过串口助手查看与主站的通信数据。

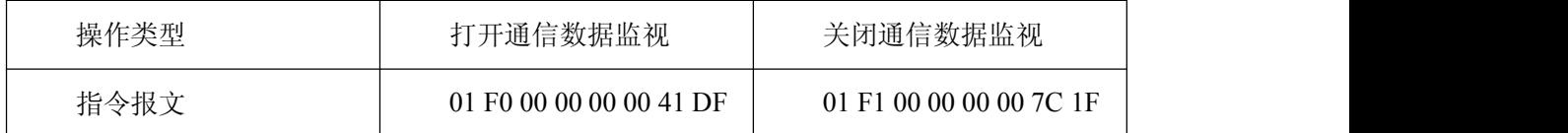

#### **4.4.2 AT** 指令监视

设备出现异常状态时,可通过打开 AT 指令监视开关,通过查看 AT 指令判断和处理问 题。

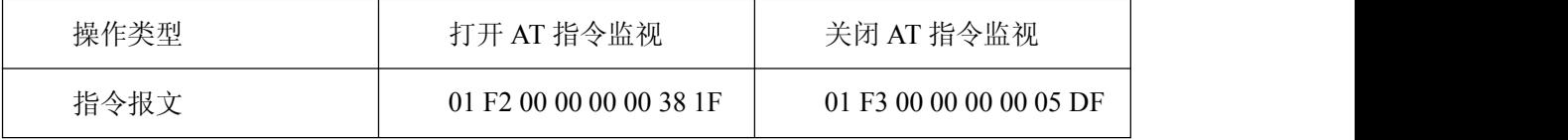

#### **4.4.3** 加密报文监视

KE-3106(国网加密版)启用加密通信时,通过串口助手可查看加密报文交互。

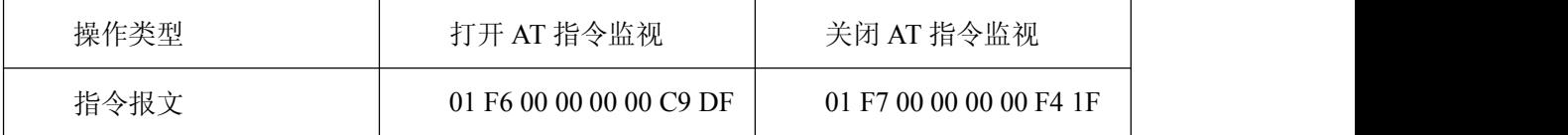

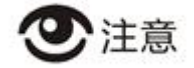

监视功能和维护软件使用同一串口,故调试结束后,必须关闭监视功能或重启设备。否 则维护软件操作可能会出现异常。

### **4.5** 设备自检

设备上电启动, 5s 内使用串口助手输入字符串"ke3106", 进入设备自检模式。自动 检测手机模组是否正常上电工作,SIM 卡是否正确识别,及读取 SIM 卡序列号(CCID)。便 于快速判断设备性能。